# **GIS - Support #7161**

# **Setup remote backup**

30/11/2018 17:31 - Philippe May

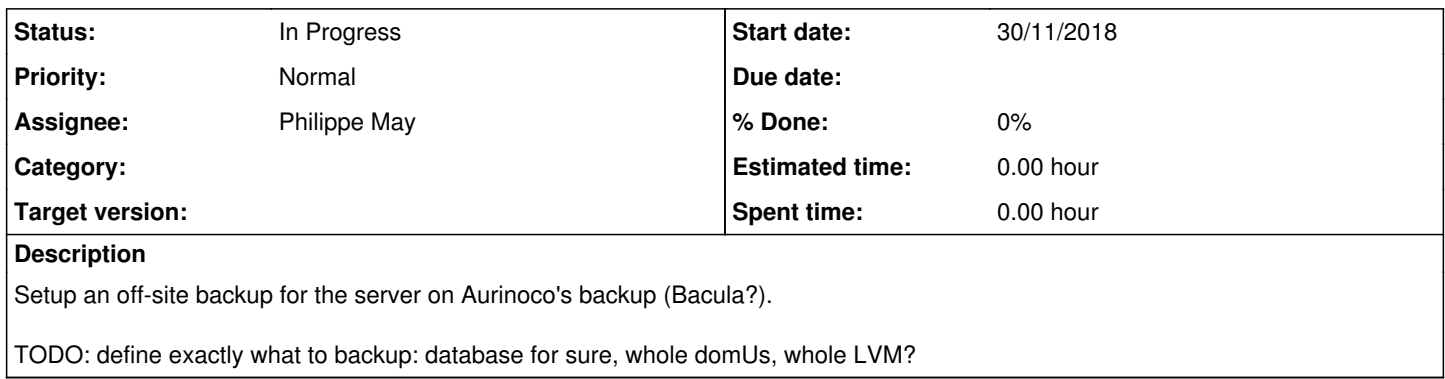

# **History**

# **#1 - 30/11/2018 17:34 - Philippe May**

*- Assignee changed from Philippe May to Charles Atkinson*

Charles, it's a long term topic that i'm finally taking up.

How do you want to proceed? Is there a documentation? Discussion for our weekly meeting?

# **#2 - 30/11/2018 20:28 - Charles Atkinson**

- *Status changed from New to In Progress*
- *Assignee changed from Charles Atkinson to Philippe May*

Let's discuss face to face some convenient time TBD

#### **#3 - 11/12/2018 10:49 - Philippe May**

*- Assignee changed from Philippe May to Charles Atkinson*

As discussed, can you please send me OpenVPN certs and your ssh key?

# **#4 - 11/12/2018 13:15 - Charles Atkinson**

*- Assignee changed from Charles Atkinson to Philippe May*

For the OpenVPN certs, what is the client's FQDN? My ssh key emailed to you.

#### **#5 - 11/12/2018 14:37 - Philippe May**

*- Assignee changed from Philippe May to Charles Atkinson*

Starting with the DB server: gisdb.csr.av (csr.av being handled by a local bind server)

#### **#6 - 11/12/2018 14:44 - Philippe May**

OK, your ssh key was already there: server was ansiblized with the BL server role (equivalent of Bliss) including BL's standard set of keys sunglasses.png

# **Generating OpenVPN certs**

Doc: [[Aurinoco Systems:OpenVPN\_24\_operations#On-the-OpenVPN-server]]

- Created openvpn2.iciti.av:/etc/bind/pri.csr.av with A record for gisdb and address 172.16.9.1.
- Extended openvpn2.iciti.av:/etc/bind/named.conf.local with pri.csr.av
- Created OpenVPN certs file:

```
root@openvpn2.iciti:~# /root/scripts/openvpn/setup_client_on_server.sh -f gisdb.csr.av -i 172.16.9.1
Creating a temporary directory
Checking for existing client certifficate and key files
Creating certificate and key
Certificate and key successully created:
-rw------- 1 root root 4446 Dec 11 16:02 /etc/openvpn/easy-rsa/pki/issued/gisdb.csr.av.crt
-rw------- 1 root root 1704 Dec 11 16:02 /etc/openvpn/easy-rsa/pki/private/gisdb.csr.av.key
Creating /etc/openvpn/ccd/gisdb.csr.av
Creating the client configuration inline file
The next step is to copy /etc/openvpn/client_inline_files/gisdb.csr.av.ICITI.ovpn to the client
```
- Fixed the above typos and pushed to git
- Mailed the file privately to Phil

#### **#8 - 11/12/2018 16:16 - Charles Atkinson**

*- Assignee changed from Charles Atkinson to Philippe May*

Certs file mailed to you, Phil. Installation procedure: [[Aurinoco Systems:OpenVPN\_24\_operations#Debian]]

#### **#9 - 11/12/2018 17:02 - Philippe May**

*- Assignee changed from Philippe May to Charles Atkinson*

Looks OK: 172.16.9.1 @ tun0.

Just a small note on openvpn management by systemd: i prefer to have the config in /etc/openvpn/client, and the service at openvpn-client@gisdb.csr.av.ICITI.service. It makes it more explicit to differentiate between server and client. Ref: <https://unix.stackexchange.com/questions/409665/starting-openvpn-client-as-daemon-in-debian>

Back to you to log in and proceed, the database dumps are in:

```
root@gisdb:/var/log# ll /var/lib/autopostgresqlbackup/daily/avgis
total 162512
drwxr-xr-x 2 root postgres     4096 Dec 11 06:25 ./
drwxr-xr-x 7 root postgres
-rw------- 1 root root     27573587 Nov 25 06:25 avgis_2018-11-25_06h25m.Sunday.sql.gz
```
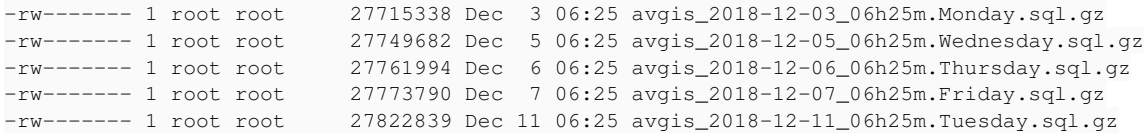

We'll see how it goes with this directory first.

### **#10 - 11/12/2018 21:40 - Charles Atkinson**

*- Assignee changed from Charles Atkinson to Philippe May*

Regards having the config in /etc/openvpn/client, from the linked page (dated 8 Dec 2017):

Note that newer versions of OpenVPN have split the configuration files directory into /etc/openvpn/client and /etc/openvpn/server. This has not (yet) percolated down into a stable version of Debian

When designing the current implementation I considered introducing /etc/openvpn/{client,server} but they would break the Stretch systemd OpenVPN generator which only works with /etc/openvpn/\*.conf files.

Sorry -- somehow I have disabled ssh access:

c@CW10:~\$ ssh -A root@172.16.9.1 root@172.16.9.1's password:

It was working until I fumbled copying some files into /root for my personal convenience like .bashrc\_scrippet\_for\_charles and .bashrc.d and its contents. cold\_sweat.png

#### **#11 - 12/12/2018 10:34 - Philippe May**

Oh oh... open\_mouth.png

Halt the domU, mount the file system on dom0.

Found that /root was owned by unknown user 10012. Reset uid to 0.

Umount the file system from dom0, reboot: OK.

Using a production system as a first machine to back up wasn't such a great idea.

And, finally, i might prefer to set up Bung myself... Let's put it on hold for a while.

## **#12 - 13/12/2018 10:20 - Charles Atkinson**

And, finally, i might prefer to set up Bung myself... Let's put it on hold for a while

As you wish (I don't normally screw up as above).

#### **#13 - 13/12/2018 12:03 - Philippe May**

Just another validation of Murphy's law :)

We might also take this opportunity to validate the installation process by someone who is quite a used to test the above-mentioned law (me).

#### **#14 - 13/12/2018 12:57 - Philippe May**

*- Assignee changed from Philippe May to Charles Atkinson*

I installed bung.

I think that we now need to set up the backup target. I checked https://redmine.auroville.org.in/projects/backup-service, but it doesn't have information, maybe a Wiki page would be nice there.

How would you like to proceed now? You create the target destination, give permissions, and give me the URL for rsync?

The required size of backup space would be less than 1GB (less than 30 MB per day, 1 month retention).

# **#15 - 15/12/2018 11:28 - Charles Atkinson**

*- Assignee changed from Charles Atkinson to Philippe May*

The remote server should be backup-rsync.iciti.av (currently resolves to backup3.iciti.av). Conventionally the ssh host used to access it and the comment in the ssh keys would be gisdb.csr\_to\_backup-rsync.iciti

The remote path should be /srv/remote\_backup/gisdb.csr.av.

If you send me the public key, I will install it in backup3.iciti.av:/root/.ssh/authorized\_keys2 with the command= restriction normally used with bung.

## **#16 - 17/12/2018 11:14 - Philippe May**

*- Assignee changed from Philippe May to Charles Atkinson*

# Here's the private public key:

ssh-rsa AAAAB3NzaC1yc2EAAAADAQABAAABAQC3Yv7i/yXDFy1gZzW4tagHWzWkUDEeTqinKncmhOiPpfTDpQG9Ug4RIZRVBPq9yirDXhXWfS WzxfgsthwLToaiIL0mSj8qyPJuBFS/apOHrMok2jkAqzqsqB/7CeGMLN28RvM0AC1/aj8emsuNHmhD0iU5scObgjqxMuXwNezyXMmXVUcwmNnM //ariY53MbepybxhxLa0ft43uzmnZ5wodtZHGgYdRj+ncK9saz1tLoB2qNdn/zmU4E/RrpPHsSj0SH3V3nFLoLu57loyGjZ92yq06Iln3VLNZe 8TGylBt3EMmSxlVX5zbLc4uOmc74EfVwSYF66Pu1Dyev5Cz1FT root@gisdb

#### **#17 - 17/12/2018 14:16 - Charles Atkinson**

*- Assignee changed from Charles Atkinson to Philippe May*

Installed it in backup3.iciti.av:/root/.ssh/authorized\_keys2 with the command= restriction normally used with bung.

#### **#18 - 17/12/2018 15:41 - Philippe May**

Seems to be working, thanks Charles :)

#### Schedule the job:

root@gisdb:/etc/systemd/system# cat bung.service [Unit] Description=Remote backup to Aurinoco

[Service] ExecStart=/opt/bung/rsync\_bu.sh -c /etc/opt/bung/rsync\_bu.conf root@gisdb:/etc/systemd/system# cat bung.timer [Unit] Description=Runs the remote backup periodically

[Timer] OnBootSec=15min OnCalendar=\*-\*-\* 22:43:00 Persistent=true

[Install] WantedBy=timers.target

TODO: cross check the logs tomorrow.

# **#19 - 19/12/2018 10:14 - Philippe May**

I didn't set the remote host on the config file, so was rsync-ing on localhost.

Looks OK now.

#### Here's the config:

root@gisdb:/etc/opt/bung# cat rsync\_bu.conf Organisation name = csr.av rsync = /var/lib/autopostgresqlbackup/daily/avgis backup-rsync.iciti.av:/srv/remote\_backup/gisdb.csr.av option s="--archive --verbose"

# Next to backup:

• import baskets